# brother

# **Manuale di istruzioni Manuale di istruzioni Kit di aggiornamento** 1 **Kit di aggiornamento** 1

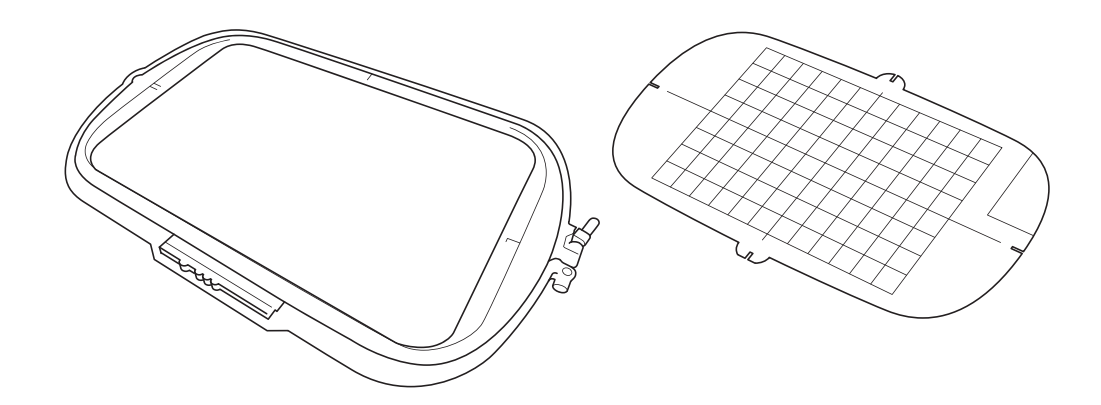

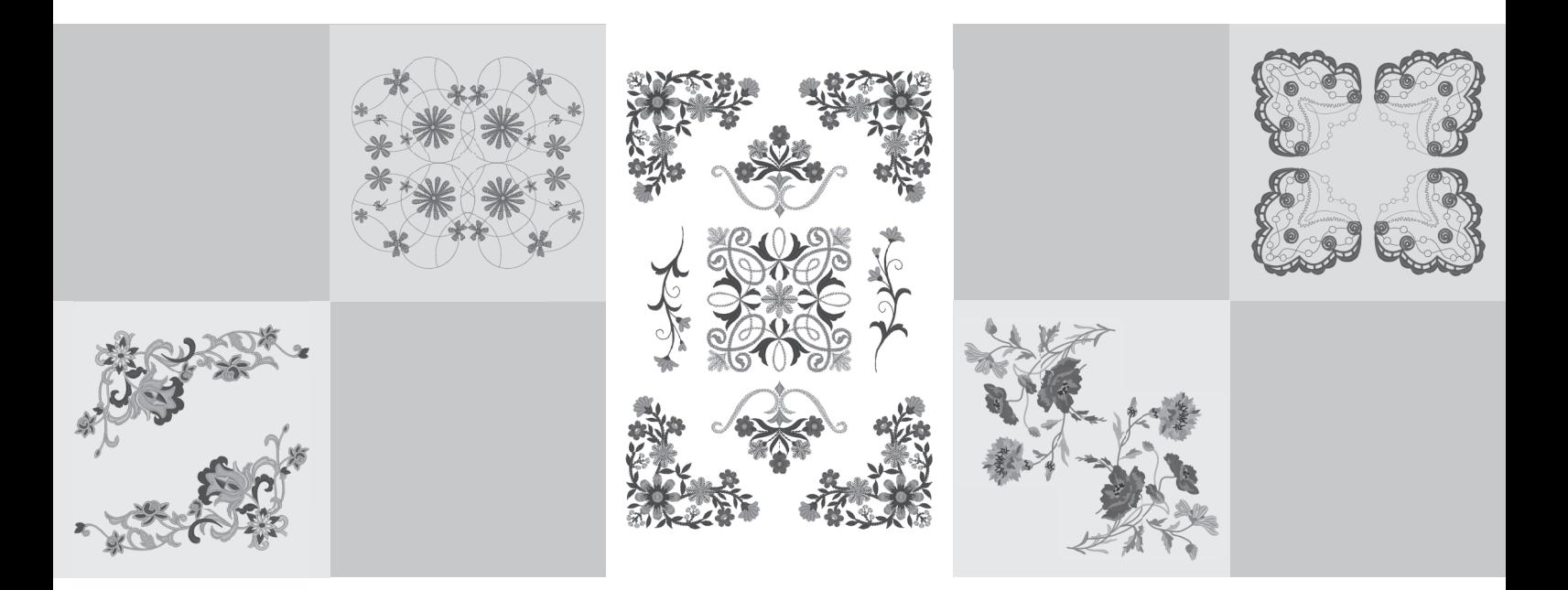

Leggere questo documento prima di utilizzare la macchina. Si consiglia di conservare questo documento a portata di mano per un eventuale riferimento futuro.

## **Operazioni preliminari**

È importante eseguire l'aggiornamento seguendo la procedura descritta nella Guida all'installazione. Dopo di che sarà possibile utilizzare la macchina come descritto nel presente Manuale di istruzioni dell'aggiornamento. Le schermate illustrate nel presente manuale potrebbero differire da quelle effettivamente visualizzate sulla macchina.

## <span id="page-1-0"></span>**Nuove funzioni**

- $\hat{E}$  possibile utilizzare telai per ricamo da 20 cm  $\times$  20 cm (ca. 8 in  $\times$  8 in) e 30 cm  $\times$  20 cm (ca. 12 in  $\times$  8 in). Dopo aver attivato il Kit I, l'area massima di ricamo diventa 30 cm  $\times$  20 cm (ca. 12 in  $\times$  8 in), e il "telaio per ricamo extra large" indicato nei messaggi di errore si riferisce al telaio per ricamo da
- 30 cm  $\times$  20 cm (ca. 12 in  $\times$  8 in). - Quando si immettono caratteri da ricamare nella modalità di modifica ricamo, è possibile inserire un ritorno a capo per creare un testo su più righe.
- Il CD-ROM include 30 nuovi ricami.
- È stata aggiunta la funzione Priorità del rinforzo.\*
- È stata migliorata la velocità di cucitura dei punti decorativi.\*
- È stata migliorata la velocità di inizio cucitura punti utili e punti decorativi.\*
	- Queste funzioni sono disponibili solo per le funzioni di cucitura.

## **Sommario**

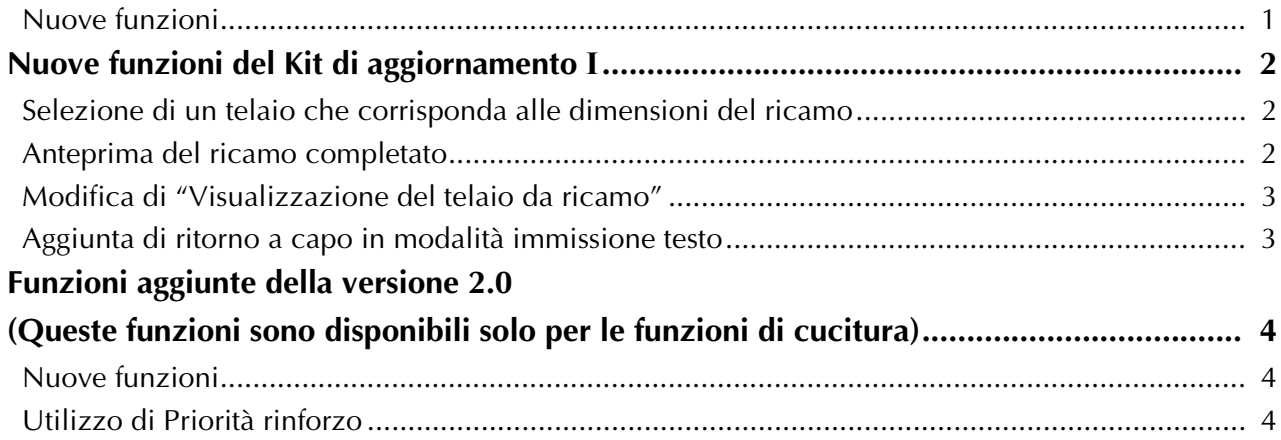

# <span id="page-2-0"></span>**Nuove funzioni del Kit di aggiornamento I**

Dopo aver attivato il Kit I verranno aggiunte le seguenti funzioni.

## <span id="page-2-1"></span>**Selezione di un telaio che corrisponda alle dimensioni del ricamo**

Gli indicatori del telaio per ricamo cambieranno come illustrato di seguito.

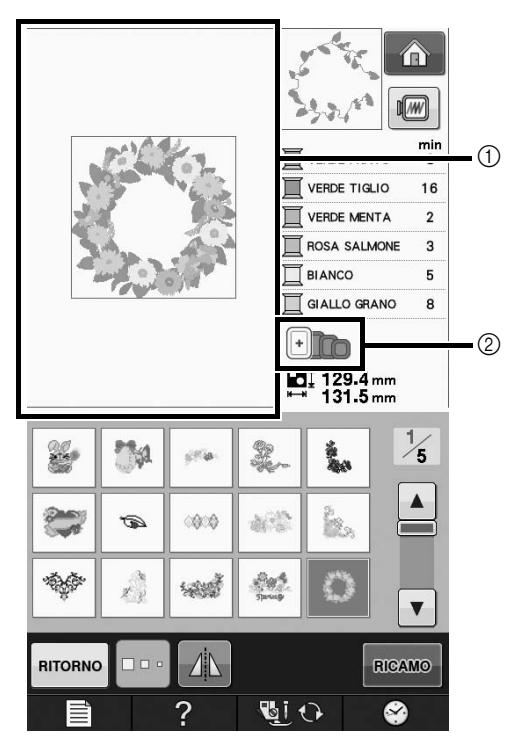

- a Indica il limite per ricamare con telaio per ricamo extra large (30 cm  $\times$  20 cm (ca. 12 in  $\times$  8 in)).
- b Indica le dimensioni dei telai per ricamo utilizzabili. I telai per ricamo indicati sono i seguenti, partendo da sinistra
	- 30 cm  $\times$  20 cm (ca. 12 in  $\times$  8 in)
	- 18 cm  $\times$  13 cm (ca. 7 in  $\times$  5 in)
	- 10 cm  $\times$  10 cm (ca. 4 in  $\times$  4 in)
	- 2 cm  $\times$  6 cm (ca. 1 in  $\times$  2-1/2 in)

#### Promemoria

 $\mathbb{Z}^2$ 

 $\bullet$  Il telaio per ricamo da 30 cm (A)  $\times$  18 cm (L) (ca. 12 in × 7 in) non verrà più visualizzato, ma potrà essere utilizzato come prima.

### <span id="page-2-2"></span>**Anteprima del ricamo completato**

Quando si visualizza il ricamo all'interno del telaio selezionando (...), verranno visualizzate le nuove dimensioni del telaio.

I telai per ricamo indicati sono i seguenti.

- $\textcircled{1}$  30 cm × 20 cm (ca. 12 in × 8 in)
- $(2)$  18 cm  $\times$  13 cm (ca. 7 in  $\times$  5 in)
- $\textcircled{3}$  10 cm  $\times$  10 cm (ca. 4 in  $\times$  4 in)
- (4)  $2 \text{ cm} \times 6 \text{ cm}$  (ca. 1 in  $\times 2 \frac{1}{2}$  in)

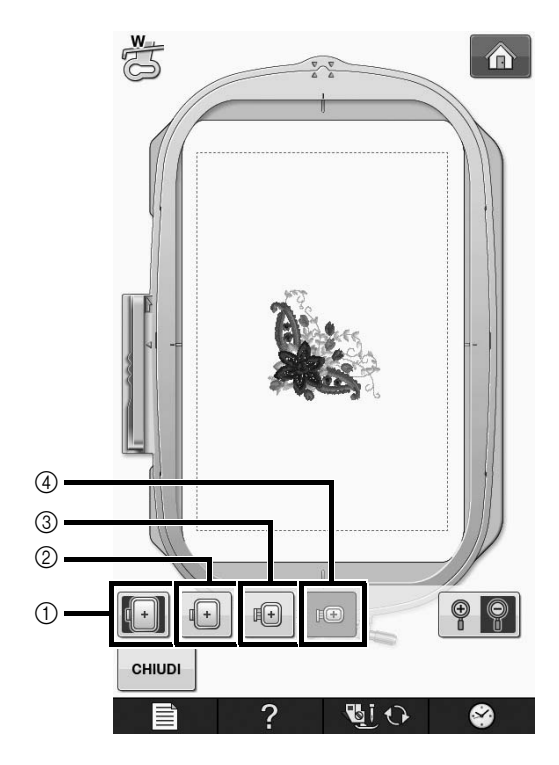

## <span id="page-3-0"></span>**Modifica di "Visualizzazione del telaio da ricamo"**

Le impostazioni per "Visualizzazione del telaio da ricamo" nella schermata delle impostazioni cambieranno come illustrato di seguito.

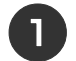

**Premere**  $\equiv$  .

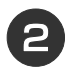

<sup>b</sup> **In "Visualizzazione del telaio da ricamo", utilizzare per modificare la modalità di visualizzazione del telaio per ricamo.**

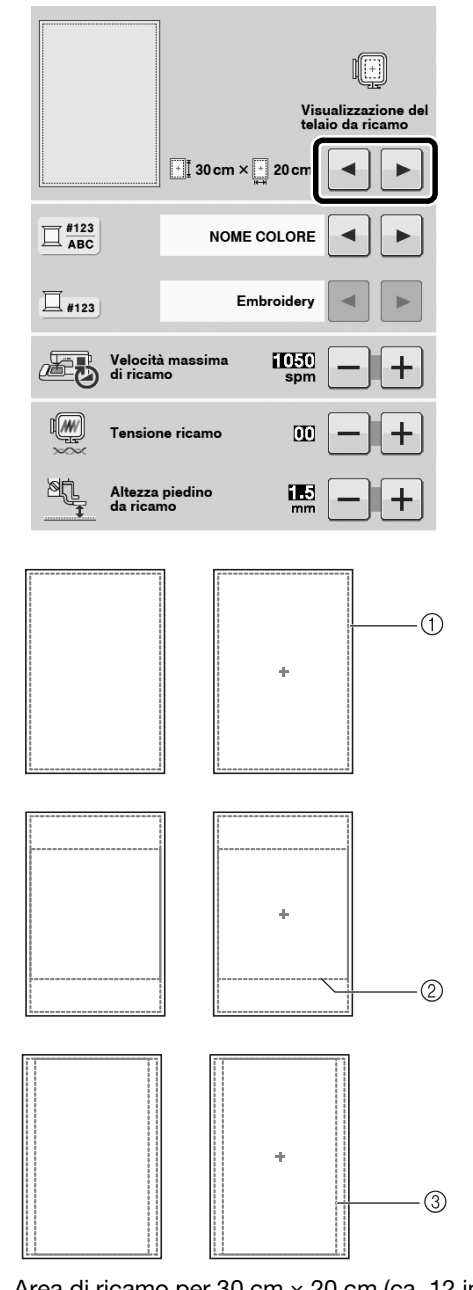

(1) Area di ricamo per 30 cm  $\times$  20 cm (ca. 12 in  $\times$  8 in)  $\circled{2}$  Area di ricamo per 20 cm  $\times$  20 cm (ca. 8 in  $\times$  8 in)  $\circled{3}$  Area di ricamo per 30 cm  $\times$  18 cm (ca. 12 in  $\times$  7 in)

## <span id="page-3-1"></span>**Aggiunta di ritorno a capo in modalità immissione testo**

È possibile aggiungere la seconda riga di testo premendo  $\bigcup$  dopo aver digitato la prima riga di testo nella modalità di modifica ricamo.

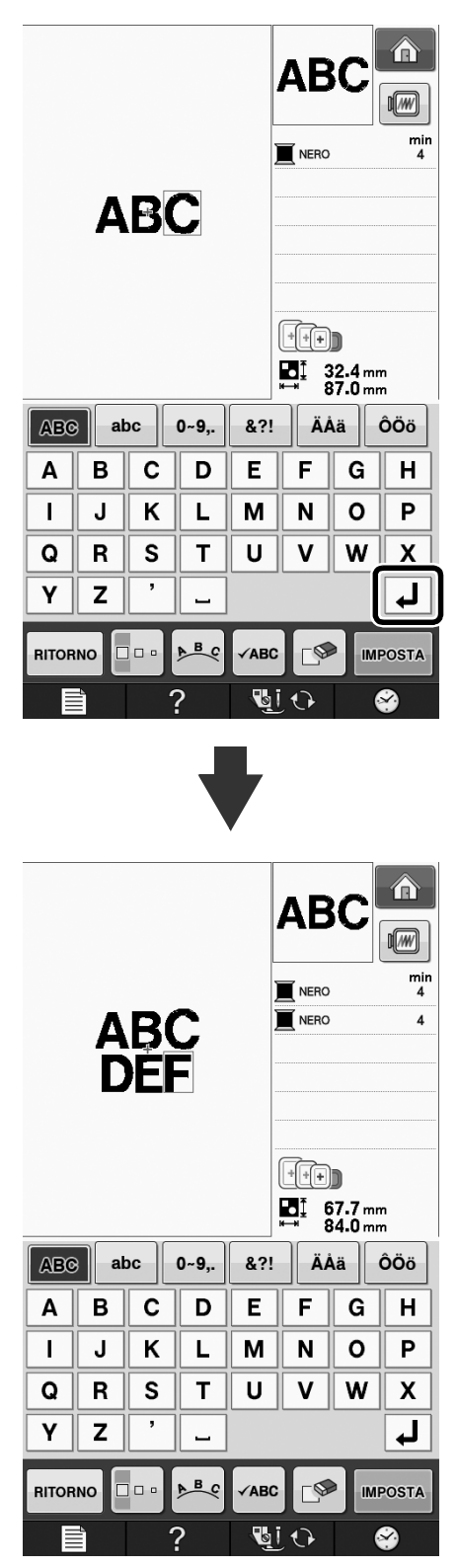

## <span id="page-4-0"></span>**Funzioni aggiunte della versione 2.0 (Queste funzioni sono disponibili solo per le funzioni di cucitura)**

Con l'aggiornamento alla versione 2.0 verranno aggiunte le funzioni seguenti. (Queste funzioni vengono aggiunte anche se il Kit I non è stato attivato.)

### <span id="page-4-1"></span>**Nuove funzioni**

- È stata aggiunta la funzione Priorità del rinforzo.
- È stata migliorata la velocità di cucitura dei punti decorativi (da 400 spm a 710 spm\*).
- È stata migliorata la velocità di inizio cucitura punti utili e punti decorativi (da 70 spm a 110 spm\*).
	- \* "spm" è il numero di punti cuciti al minuto.

## <span id="page-4-2"></span>**Utilizzo di Priorità rinforzo**

Alla pagina 3 della schermata delle impostazioni è stata aggiunta l'opzione "Priorità del rinforzo". Impostandola su "ON", vengono cuciti punti di rinforzo mentre si preme il pulsante "Punto di fermatura" per i punti contrassegnati da un puntino "  $\overline{a}$ " nella parte superiore della

visualizzazione del tasto (ad esempio,  $\|\cdot\|$ ).

Per informazioni sui punti di fermatura/rinforzo, fare riferimento a "Cucitura di punti di rinforzo" e "Punto di rinforzo automatico" nel manuale di istruzioni della macchina.

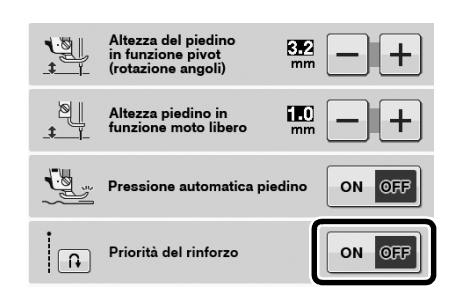

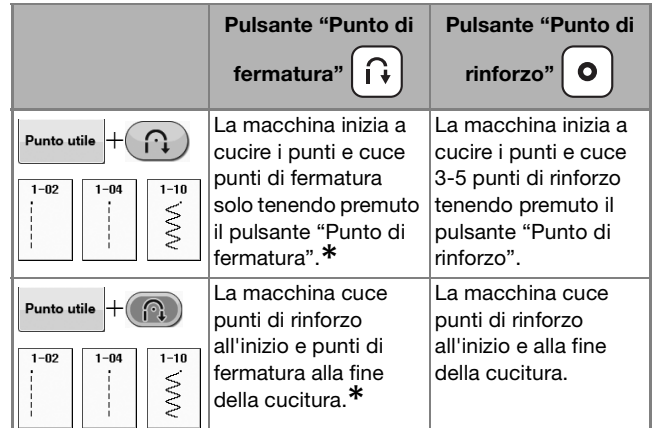

**\* Se nella schermata delle impostazioni "Priorità rinforzo" è impostato su "ON", vengono cuciti punti di rinforzo anziché di fermatura.**

Italian Version 0